## **PATIENT ACCESS SERVICES, UPSTATE CONNECT, AMBASSADOR SERVICES, AMBULATORY CALL CENTER**

## **Departmental Updates** August 2019

### **Quality Matters**

I am delighted to share some of the upcoming initiatives we are working on in the very fast-paced Ambulatory Call Center!

Here are just a few:

- **Customer Service Training** A new training package has been arranged to assist call center staff. Of course, we will continue to enjoy the insight offered by the Service Skills Telephone Doctor training videos, but additional resources have been created to ensure we are consistently providing excellent customer service. A few of the tools include: a fold up customer service tip sheet designed for quick reference, bulletins on telephone etiquette, as well as an in-depth power point customized to provide real scenarios the staff may encounter at any time. This workshop will be interactive and fun! Stay tuned- Brenda will begin training by the end of the summer.
- **Quality Assurance-** Collaborating with the Upstate Connect Data Team, the Ambulatory Call Center Leadership will begin using the Quality Database to monitor performance and provide feedback to the agents. Data services will isolate a determined amount of calls per agent and audit the chosen call recordings, specifically looking for outlined elements of customer service. Once their part is complete, the Team Leaders in the call center will review the EPIC encounters for accuracy based on each departments established outlines. Staff will receive a monthly scorecard similar to the one registrars are currently receiving.
- Utilizing the Database will allow the Ambulatory Call Center staff to receive monthly feedback, outlining strengths or potential weaknesses for growth and ongoing development of skills.
- **Enhanced Kronos-** Version 8.0 has many more functions including, submitting time off requests electronically, while specifying the accruals and amount of time available. Staff will be able to view and request overtime shifts, review schedules, manage time cards, and for those that float to other areas, view assignments.

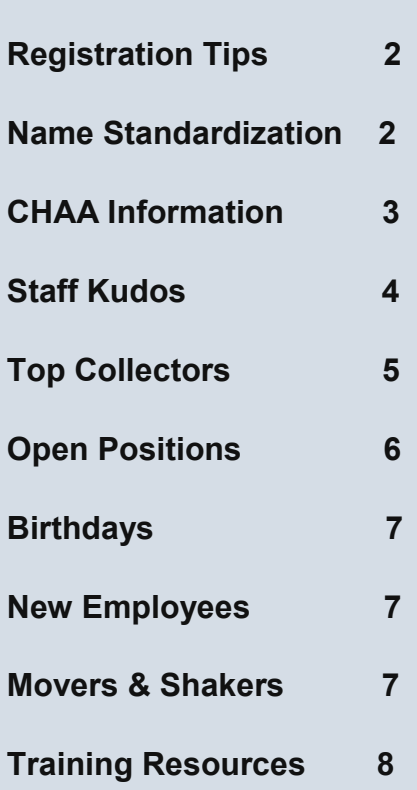

**Inside This Issue:** 

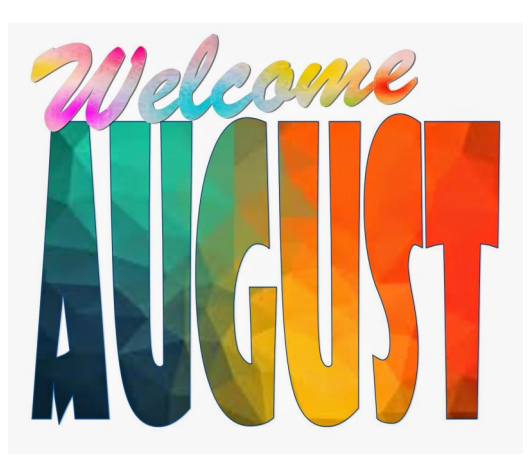

## **Registration Tips:**

- Label the name of the *payor* on the insurance card in the *Document table*
- Remember to create a *TPL Guarantor* when a motor vehicle accident is involved
- Remember to always ask and complete the *Travel Questionnaire*
- Keep in mind when you come across *Medicare QMB*, (Qualified Medicare Beneficiary), you must also run **Medicaid**
- Front Desk users do not add commercial insurance coverage under *TPL* or *WC* guarantor types
- Use *Override Query* function whenever RTE is down for RTE enabled payors
- For *Patient Contacts* please indicate Yes or No for both the *Emergency Contact* and *Permission to Discuss*
- •When multiple body parts are injured in an accident, always select *Multi-trauma* in the body part injured field

**No Lunch and Learns Scheduled in the Summer months**

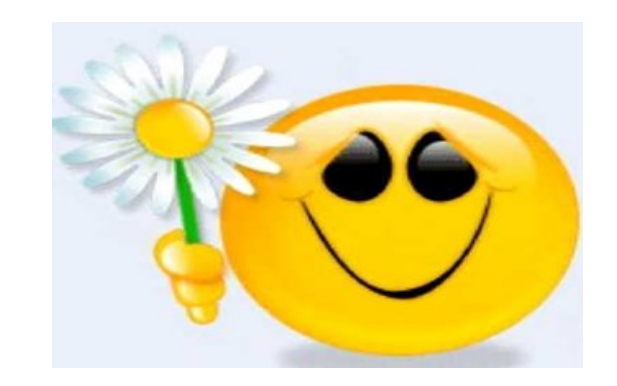

**Quote of the Day**

**" To the world you may be one person; but to one person you may be the world."** 

**———Dr. Seuss**

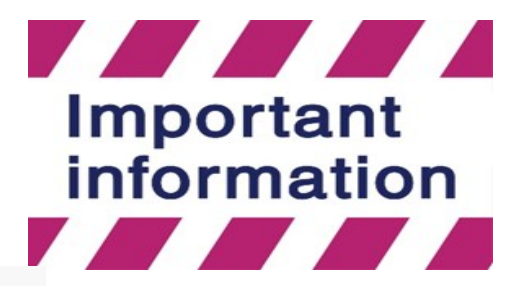

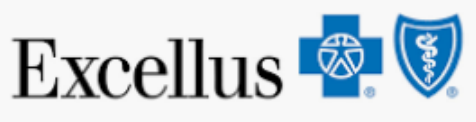

Excellus new website is slated to go live on August 3rd. *Note;* the first time any staff log in after the go live, they will have to update their password.

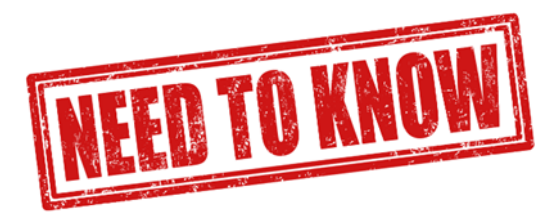

## *Name Standardization Policy Change*

There is a revised policy on Name Standardization for one-word legal name. Epic requires us to enter the legal name of the patient in the format of Last Name, First Name in the name fields. When a patient presents and has valid identification with a one-word legal name, enter the name provided in both the last and first name fields. For example, if a patient presents with the name Archie listed on their photo id enter Archie as the first and last name. *See the screen shot below.* 

**Note**: Valid forms of identification include:

- driver's license
- non- drivers license
- passport
- Sheriffs ID

Be sure to use the *Alt Subscriber fields* appropriately as the subscriber name in Epic must match the name on the insurance card.

Be on the look out for revisions to the name standardization and search policies. Also a training video and tip sheet will be circulated shortly for all front desk staff to view.

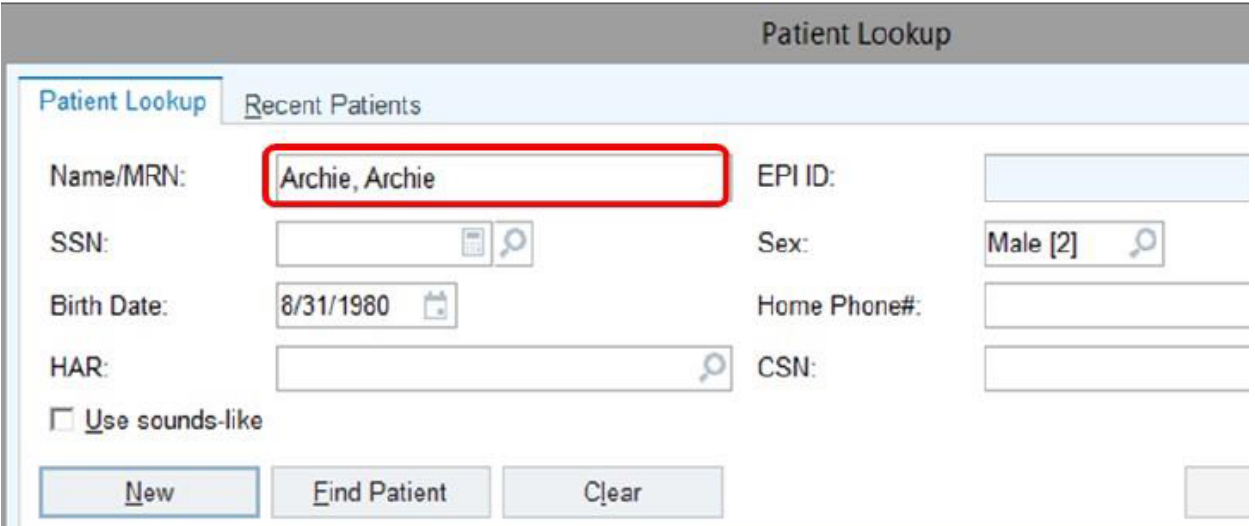

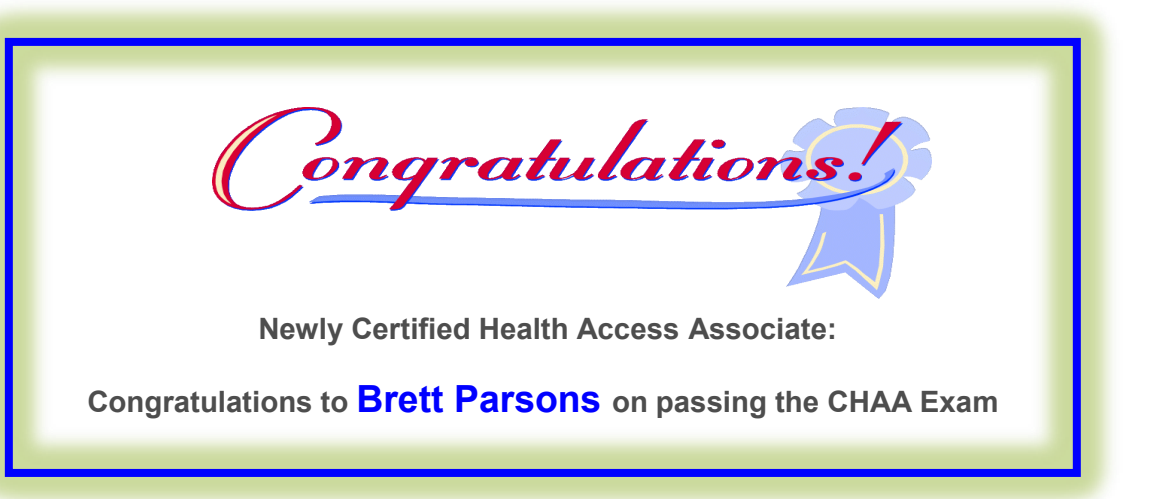

If your thinking about taking the CHAA exam in the near future, keep these facts in mind. Currently, more than 5,000 Patient Access professionals are CHAA certified. Designed for Patient Access associates, the CHAA designation shows that you meet industry standard criteria on a variety of topics related to Patient Access Foundations, Pre-Arrival, and Arrival.

#### *Three Reasons to Become Certified*

Earning your NAHAM Certification is the best way to showcase your knowledge, problem solving abilities and dedication in the patient Access profession.

Becoming a Certified Healthcare Access Associate (CHAA) or Certified Healthcare Access Manager (CHAM) validates that your knowledge and skills align with industry standards.

Earning your NAHAM certification benefits both you and your organization.

If interested in taking the CHAA, see your manager for details.

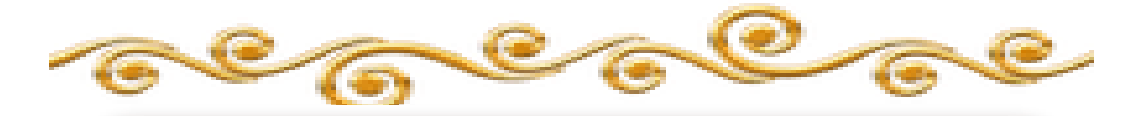

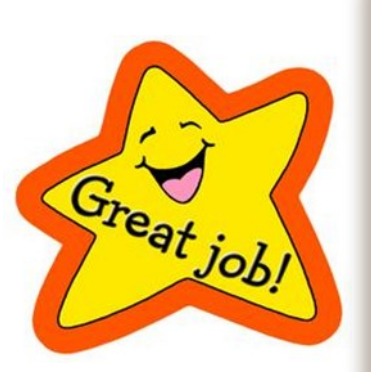

Important Information

Nice compliment for **Ed Rios** 

Submitted by Tammy Pais

A patient contacted me this afternoon about his experience during pre-registration with you today. He just wanted us to know how sweet, really wonderful, very kind and helpful you were. He stated we should feel very lucky to have you as part of our team. (We are)!

Ed: Thank you for continuing to display such excellent customer service to patients and their families.

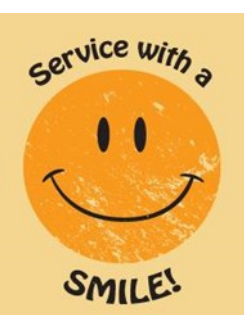

**Tammy** 

# **Staff Kudos**

Nice compliment for **Sandra Crawley** and **Carlene Bostic**

Submitted by Donna Modiszewski BSN, RN

HI,

Fabulous Front end staff !!!

There were a few comments about EVERYBODY and ALL THE STAFF is wonderful !!!

Great job everyone, thank you for all you do !

Donna J. Modiszewski, BSN, RN

Breast Care, Endocrine and Plastic Surgery Manager

**Site: Breast Care Center** 

Girls at the front desk were super happy! That being said, they were both very pleasant and courteous.

I was seen right away, staff was so helpful in my very stressful time. It was SO nice.

Everyone was very courteous!

Was very pleased with my visit to the facility.

The entire staff was excellent as always!

I am very grateful for the thoroughness of Tammy Root.

**Site: Breast Care Center** 

Always recommend!

I wish I had gotten her name but the receptionist at the sign in desk is just a doll. She is so welcoming and pleasant.

**Site: Breast Care Center** 

Again, both receptionists were very upbeat, friendly, courteous, and professional.

Everyone was so great!

The reception staff is top notch. Friendly, inviting, and always pleasant. The ladies always help to calm my nerves from my initial interaction.

Everyone I encountered at the facility made a good impression on me... very professional.

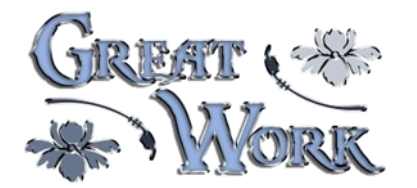

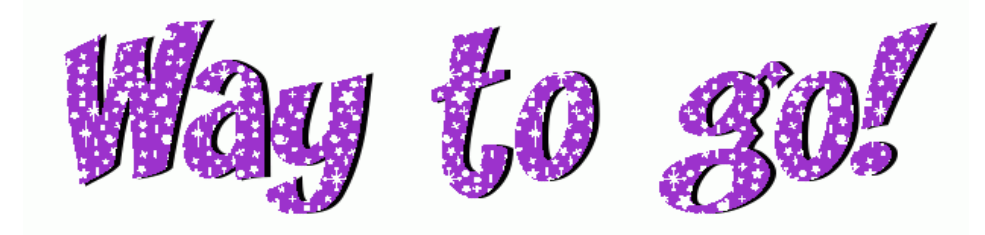

*Top 10 POS Collectors (listed by number of accounts) for the month of July Debra Craft………………….Collected on 84 accounts (\$2,310)*

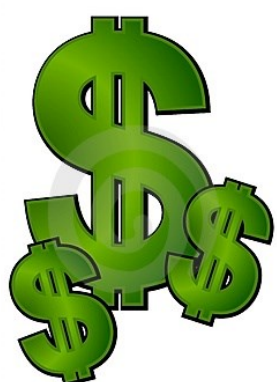

*Steven Johnson…………………..……...Collected on 75 accounts (\$24,993)*

*Lorelle Ash…………………Collected on 70 accounts (\$7,903)*

*Ben Blyther…………………………………..Collected on 67 accounts (\$10,030)*

*Zainab Dougherty………...……………..Collected on 54 accounts (\$4,410)*

*Lorraine Franklyn……………………..Collected on 49 accounts (\$7,152)*

*Courtney Glouse……………………………..Collected on 44 accounts (\$1,300)*

*Mary Hoare…………....Collected on 29 accounts (\$4,258)*

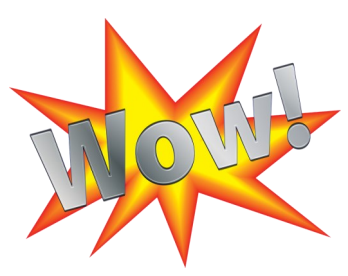

*William Works………………Collected on 23 accounts (\$9,408)*

*Patricia Dubrule…………….…………...Collected on 22 accounts (\$9,000)*

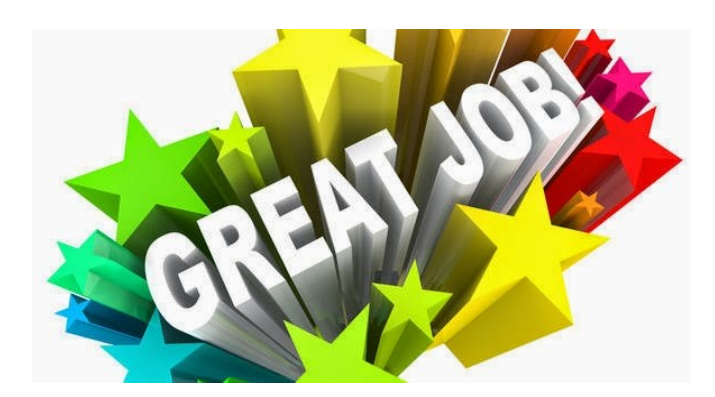

# **Announcements**

## **Open Positions:**

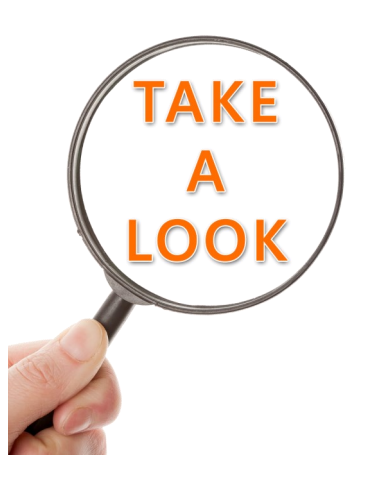

### **Ambassadors:**

7 HPSC1

(1) 50% HPSC1

**UH Central Registration:**  7 HPSC1

### **UH ED:**

(7) HPSC1

(2) 50% HPSC1

### **CG Switchboard:**

(1) Clerk 1

1 Temp

**UC Call Center:** 

1 UC Call Center TL

2 Call Center Reps

### **Ambulatory Call Center:**

2 Temp

1 Call Center Rep

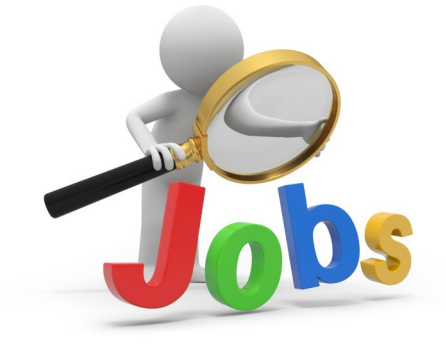

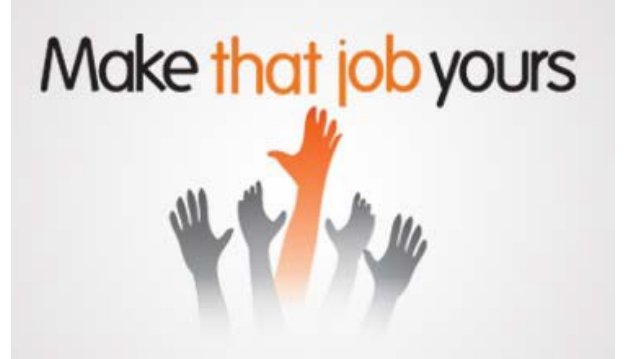

## **Announcements**

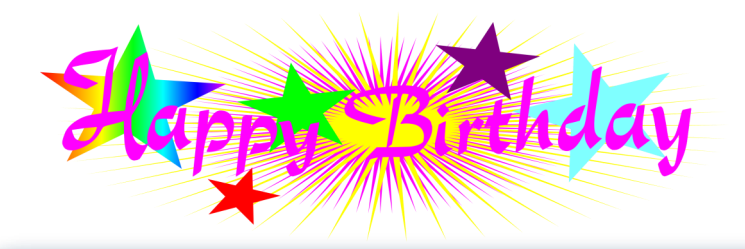

### **August Birthdays:**

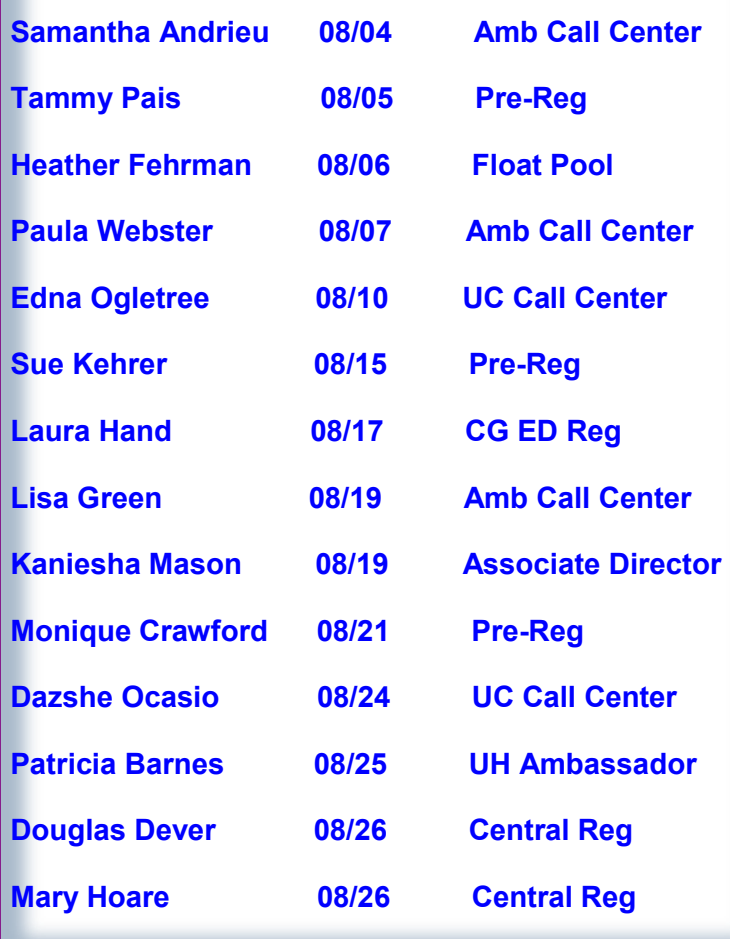

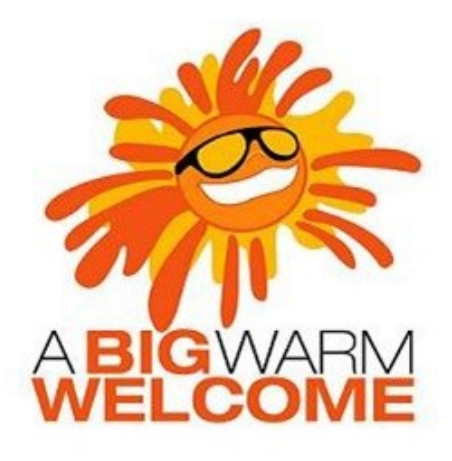

#### **Welcome to the following new employees:**

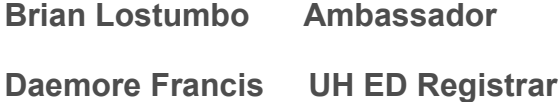

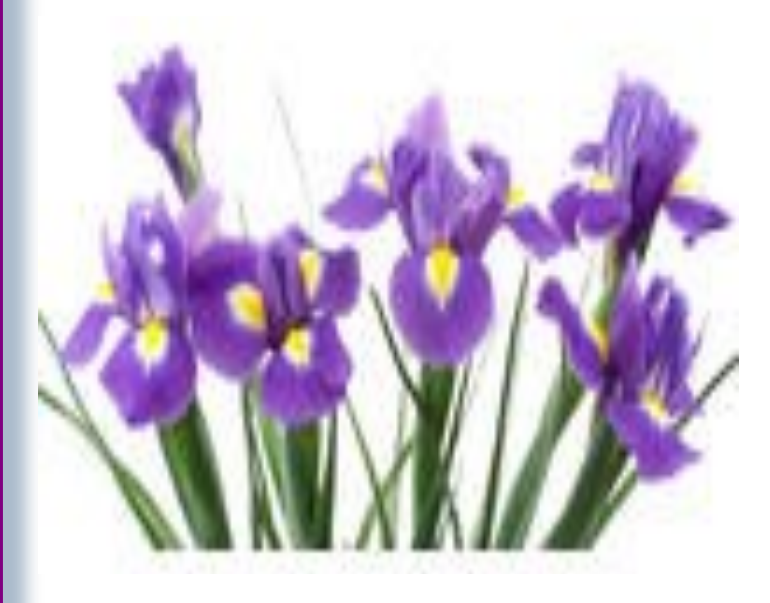

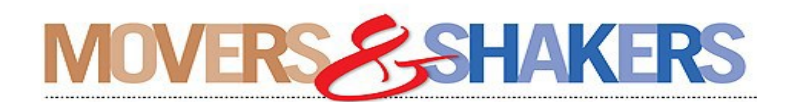

**Evageliz Navarro will be moving to the UH ED Reg**

**Derek Markle has accepted the Float Pool Senior Registrar Position** 

# Training Resources

Did you know that the following training resources are available to you and can be found on the PAS Website at : http://www.upstate.edu/ihospital/intra/pas/contact.php

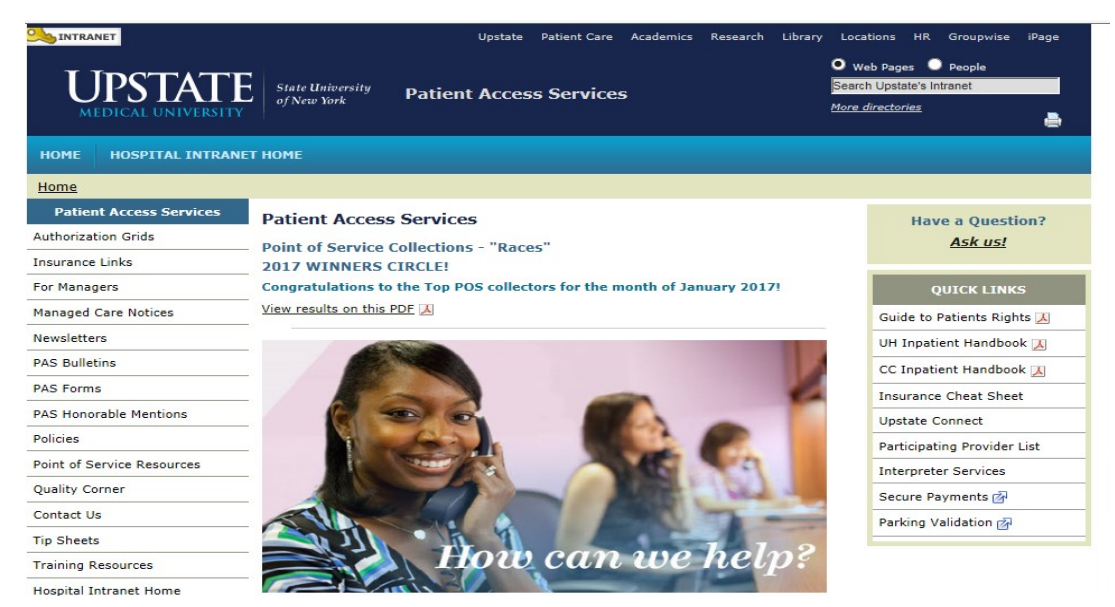

- **Tips and Tricks: Outlining approved workflows**
- **PAS Newsletter: Including updates and Registration Tips**
- **PAS Bulletins: Highlighting specialized desk procedures**
- **Policies: Link to intranet policies**
- **Insurance Links: Insurance Websites with instructions on navigating**
- **Insurance Cheat Sheet: Overview of insurance entry rules**
- **Point of Service Resources: Co-pay collection tools and scripting**
- Have a Question? Ask us!: Email hyperlink to request information from Performance Im**provement Team**
- **UH Inpatient Handbook: Hospital guides with information specific to site**
- **CC Inpatient Handbook: Hospital guides with information specific to site**
- **Interpreter Services: Link to Interpreter and Patient Communication Services**
- **Participating Provider List: includes a list of participating insurances**
- **Training Resources: Sign-up for Lunch and Learn Sessions. (If unable to attend, complete by Blackboard)**

# Training Resources

Did you know that in addition to the PAS Website, resources can be found on the Patient Access Learning Home Dashboard. The dashboard allows easy access to resources. If something could not be found on the dashboard, the PAS website is easily accessed by scrolling to the bottom of the page.

Nice feature to use is the BCBS pre-fix list. To access just follow the steps listed below:

- 1) Click on Insurance Links found under Quick Links
- 2) Insurance sites will populate
- 3) The BCBS Prefix List is the first one listed

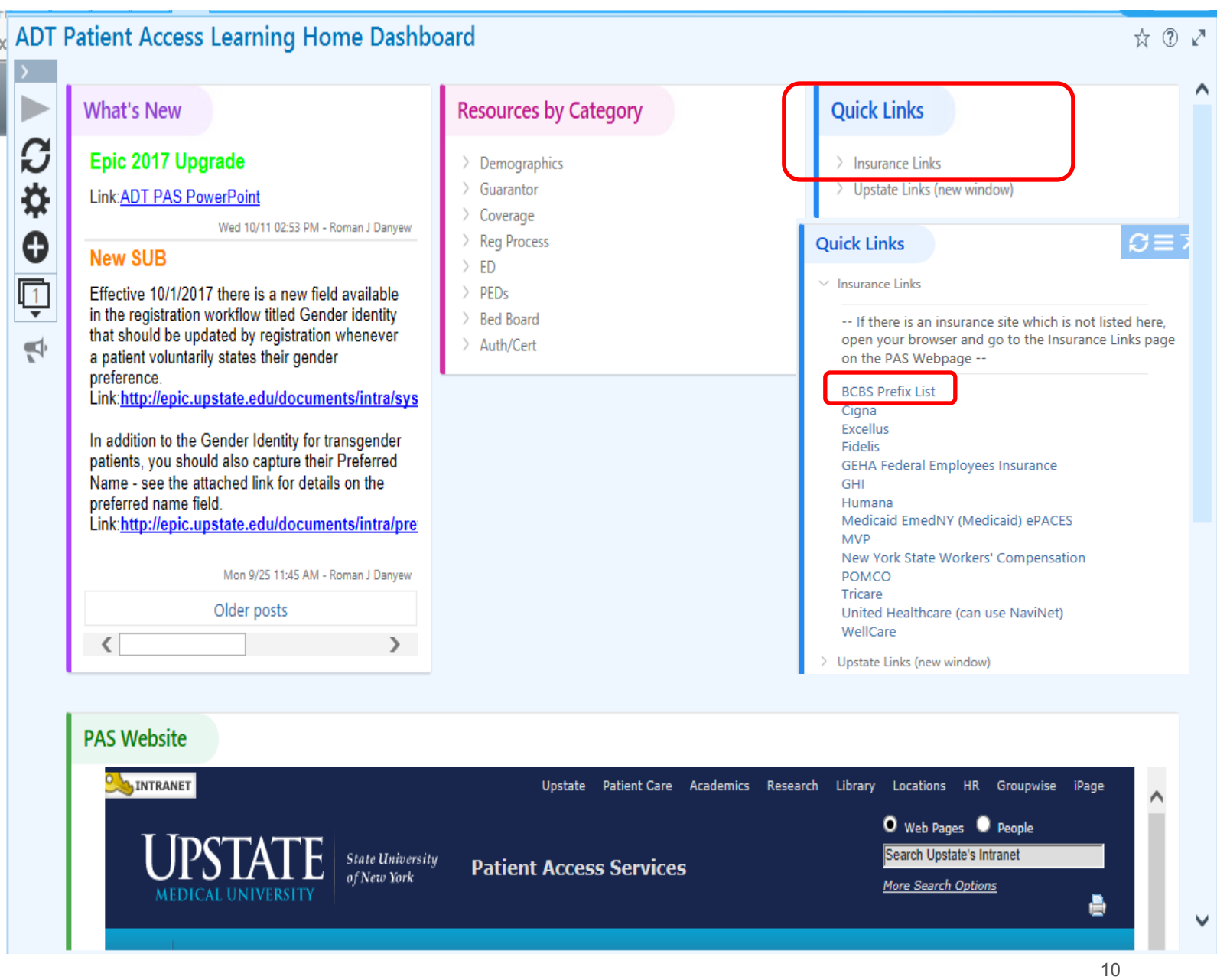